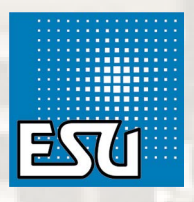

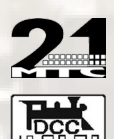

# LokPilot Standard

- Reliable, Dual Mode DCC/DC decoder with B-EMF function
- Four powered function outputs (+2 logic level outputs for 21MTC version)
- RailComPlus® for automatic Registration at ESU ECoS command station
- $\sqrt{\phantom{a}}$  For all engines equipped with DC- or coreless motors

## 53611 LokPilot Standard

Digital Decoder

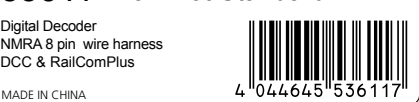

**ESU LLC** 477 Knopp Drive Muncy Pennsylvania 17756 USA

## **ESU GmbH & Co. KG**

Edisonallee 29 D - 89231 Neu-Ulm **GERMANY** 

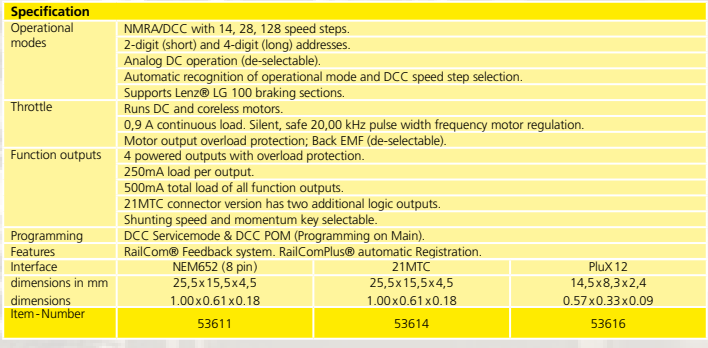

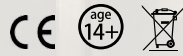

www.esu.eu

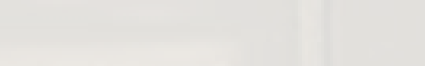

**This product is not a toy. Not recommended for children under 14 years of age. WARNING: This product contains chemicals known to the State of California to cause cancer and birth defects or other reproductive harm.**

## **Warnings**

- •Do not expose to wet and humid conditions and Avoid mechanical force or pressure on the decoder
- •Do not remove the heat shrink sleeve.
- •Never solder on the circuit board, extend cables if necessary.
- •Never wrap the decoder in insulation tape, since this may cause overheating.
- •Any wiring has to be carried out while power is disconnected
- •Make sure that neither the decoder nor any blank wire ends may come into contact with the engine chassis (risk of short circuit).
- •Never operate the LokPilot unattended. The LokPilot is not a (children's) toy

#### **Requirements for Installation**

The locomotive must be in perfect operating condition prior to the conversion: Only a locomotive with faultless mechanical properties and smooth running characteristics in analogue mode is worth converting to digital. Check and replace all wear and tear parts such as motor brushes, wheel contacts, light bulbs etc., if necessary.

## Installing the Decoder

### **Locomotives with 8-pin NEM 652 interface**

Some LokPilot Standard decoders are supplied with an 8-pin interface as per NEM 652 (refer to Fig 1). Remove the dummy plug from the socket and keep it for later use. Insert the plug of the decoder in such a way that pin 1 of the plug (this is the side with the red / orange wires) sits next to the corner of the socket that is usually marked with  $*, +$ ,  $\bullet$ . Make sure that the pins are straight and do not tilt when inserting the plug.

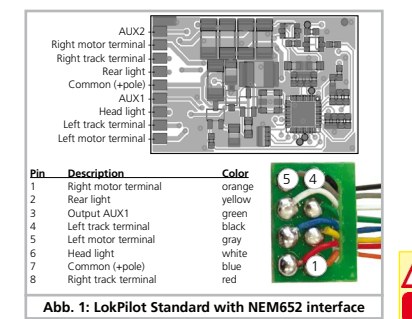

#### **Locomotives with 21MTC interface**

Some LokPilot Standard decoders are equipped with an 21MTC interface (fig. 2) You can insert the decoder in two ways: either the pins are put through the decoder; the socket of the decoder remains visible after installation (mounting on top) or the decoder is inserted in such a way that the pins go straight into the socket. Once the decoder sits in the socket, the socket is hidden from view. Which of the two mounting positions is the correct one depends solely on the locomotive. The position of the marker-pin is the crucial indicator. Plug the decoder into the socket in such a way that the locomotive interface corresponds with the decoder. Do not apply too much pressure when inserting the plug. The decoder must go in without force.

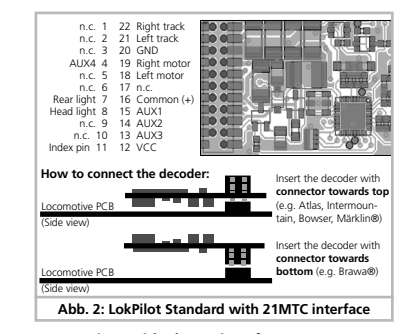

#### **Locomotives with PluX12 interface**

The LokPilot Standard supplied with a PluX12 interface (fig. 3) ist designed for locomotives in gauge TT. Decoders fitted with PluX12 connector also will fit into locomotives with PluX16 or PluX22 interface. Consider the correct seating of the decoder: One position of the multi-pin plug of the decoder has no pin (index pin). This position should be marked in the locomotive.

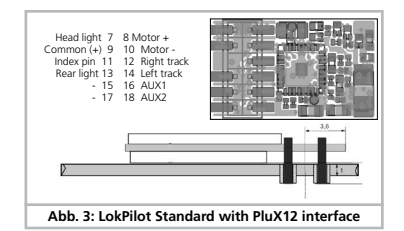

#### **Locomotives without interface**

Firstly, please cut all wires installed in the locomotive. Take special care to remove any connections to the chassis (ground): the motor leads must be positively potential-free, in other words they may not have any contact to the chassis or body or the wheels and wheel contacts. Figure 4 shows all connections.

#### **Function outputs**

You can wire all kind of load to the function outputs.

Please make sure that the load does not exceed the permitted maximum current and there are no short circuits. The outputs of the LokPilot have protection but if an external voltage is applied, the outputs may suffer damage or destruction.

Only install bulbs rated 16V or higher and with a nominal current draw, that does not exceed 50 mA or use suitable smoke generators such as Seuthe No. 11. If you like to use LEDs, a resistor with a rating between 470 Ohms and 2.2 kOhms need to be wired in series. Running the LED without resistor will lead to their immediate destruction!

Only the decoders with 21MTC interface have two additional outputs besides the 4 standard outputs, namely AUX3 and AUX4. Since they are pure "logicoutputs", it is not possible to connect any external loads directly. External power transistors are required. Connect AUX3 and AUX4 via the 21MTC interface; there are equal to the other outputs. ESU offers an appropriate adapater board (art.no. 51968) with transistors.

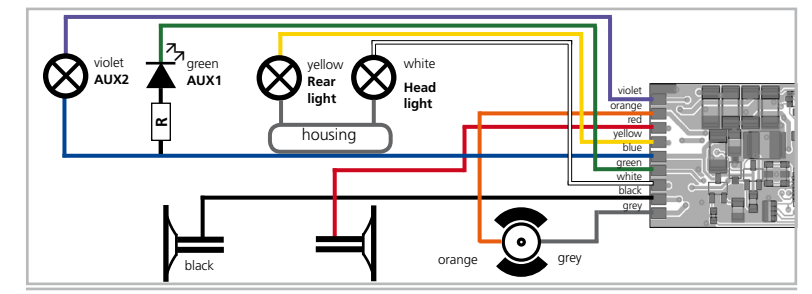

**Abb. 4: Wiring diagram for LokPilot Standard (wiring example)**

DCC Operation

G

the functionality of the decoder.

F1 switches output AUX1 F<sub>2</sub> switches output AUX<sub>2</sub>

**DC Operation**

**RailComPlus®**

**Function Outputs**

enable the following effects:

Ditch light Ditch light phase II

Blink light Output is blinking with

defined frequency

blinking alternating

Blink light like above, but the light is

28.

Phase I

Phase II

needed to be done.

The LokPilot Standard works with any DCC system.. Remove any capacitors that are wired into the track feeders (e.g. ROCO® feeder track). This could impair

The address is set to 03 with 28 speed steps.

F3 switches the switching mode on and off F4 switches the acceleration an deceleration on /off F5 switches output AUX3 (if applicable) F6 switches output AUX4 (if applicable)

Decoder Settings (Programming) A list of all CV parameters ist given later. These can be changes using any DCC command station. LokPilot decoders support all NMRA programming modes as there are the programming track modes (Direct Mode, Register Mode, Paged Mode) and the mode for the main ("POM", "Programming on the Main"). With RailCom® you can read CV values on the main.

The LokPilot Standard are set ex factory to operate on conventional DC layouts as well. No settings are

Using RailComPlus®, the decoder will be automaitcelly recognized by a compatible command station. You can disable this feature by deleting Bit 7 of CV

Each function output can be set to a certain effect. For each physical output one CV (CV113 - CV118, refer table page 4) is provided to define both their behaviour (Mode) and the brightness. Please write the following values into the corresponding CVs to

**Name Description Brightness Mode** Light Normal light  $0-15 + 0$ 

Strobe Strobe light  $0-15 + 48$ <br>firebox Flickering light of a fire box  $0-15 + 80$ Flickering light of a fire box or braking lights

 $\frac{1}{2}$  Zoom Light that fades in / out  $\frac{0.15 + 112}{0.15 + 128}$ Marslight Mars light **Mars and Communist Communist Communist Communist Communist Communist Communist Communist Communist Communist Communist Communist Communist Communist Communist Communist Communist Communist Communist C** Gyra light Gyra light  $\overline{O}$ -15 + 144 Ditch light Ditch light phase I 0-15 + 208<br>Ditch light Ditch light phase II 0-15 + 224

 $0-15$  + 16

 $0-15$  + 32

 $0-15 + 80$ 

## **Flash rate for blinking lights**

You can also set the flash rate for all lighting effects globally. All effects will flash or strobe at the same rate. The desired value should be stored in CV 112.

#### **Function Mapping**

All function outputs may be assigned to the available function buttons. Your dcc throttle may not have all function button. Each function button is linked to a CV in which any number of events ma be combined. The number you enter defines the behaviour of the output. Some functions are directional. For F0 Forward, it is CV33, for F0 Reverse it is CV34 and so on. Example: Writing the value 8 into CV36 defines that output AUX2 will listen to Function Button F2.

The following table shows the different possible combinations and also the ex-factory settings (hown in bold numbers):

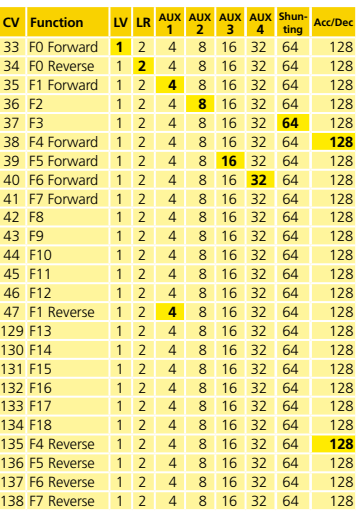

Refering to the table, locate the intersection of •The row of the desired function button and

•The column for the desired function output. There you can find the value that you have to enter into the appropriate CV. If one function button has to control more outputs, simply add the numbers and write the result into the CV (33 - 138).

## **Decoder Reset**

You can reset the decoder to the default settings at any time.

Enter the value 08 into CV 08.

## **Function outputs for Tillig locomotives**

There are specific default settings for the function mapping stored in the decoder in order to make the usage easier for some Tillig TT scale engines. To enable them, you need to write a certain value into CV 8. The following settins do exist:

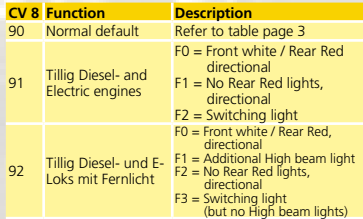

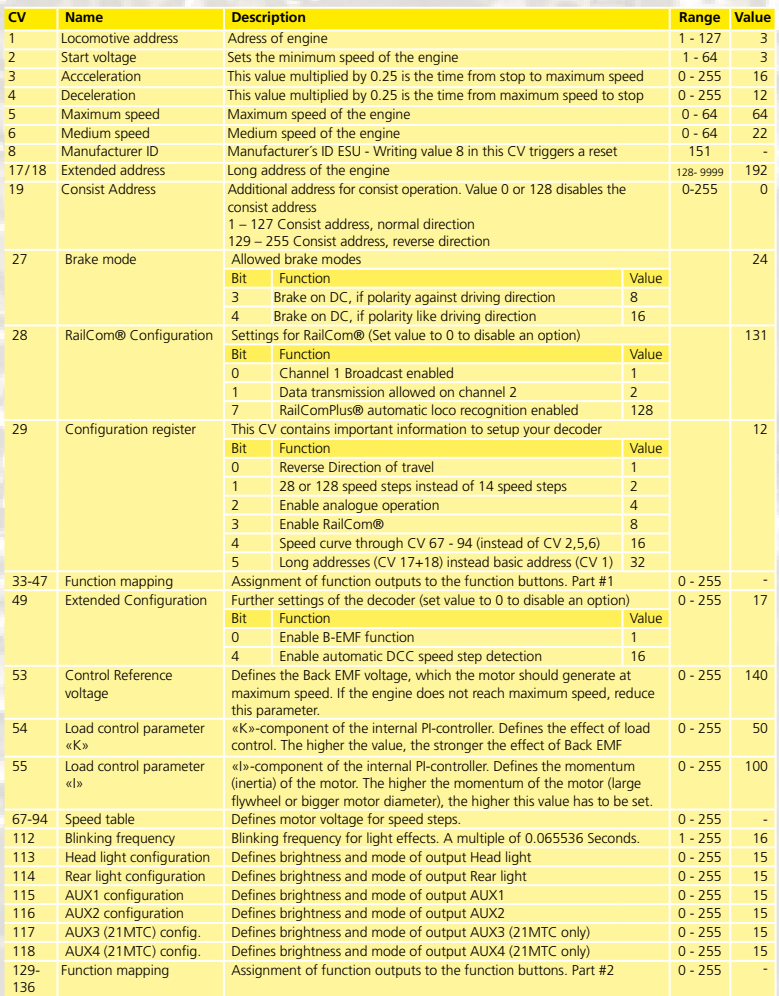